From: dopmannouncement <dopmannouncement@uabmc.edu> Sent: Thursday, July 25, 2019 8:56 AM To: DOPM All Users <DOPMAllUsers@uabmc.edu> Subject: Computer Tip of the Week -- How to Freeze Rows and/or Columns in Excel

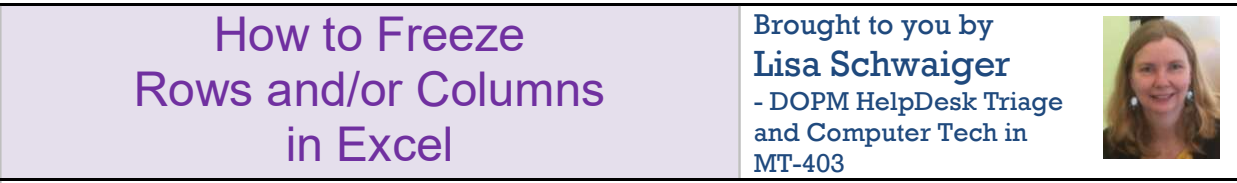

## QUESTION:

When I scroll down in my huge spreadsheet, the column headings (in Row 1) disappear off my screen. That can make it confusing since I need the headings to accurately work with the data in the columns.

Can I keep those column headings on my screen even if I scroll down many rows?

## ANSWER:

Yes you can, and it's easy.  $\circled{e}$ 

See this quick (1 minute) tutorial here: https://www.youtube.com/watch?v=y-7xAjREZPo

(You can do something similar for columns too.)

Was this helpful? Do you have suggestions for a future Tip of the Week? Do you have any other comments?

Let us know at **dopmHelp@uabmc.edu** 

To see an archive of past Tips of the Week: http://www.uab.edu/medicine/dopm/help/totw